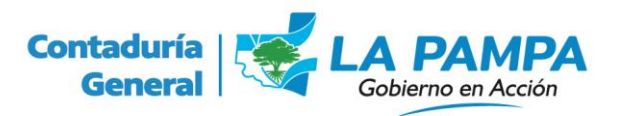

## **AFECTACION PREVENTIVA EN ORIGEN**

A partir del 12 de junio de 2024 se pone en funcionamiento el módulo REGISTRACION en la plataforma de sistemas del Entorno Presupuestario (EPR Web).

A partir de esa fecha las contabilizaciones en la etapa de Afectación Preventiva en origen (efectuadas por agentes de la repartición) que hasta entonces se realizaban en el entorno Cliente-Servidor del sistema de Ejecución Presupuestaria migran al entorno web.

A través de la nueva modalidad el usuario podrá afectar preventivamente expedientes en soporte papel y electrónicos, así como consultar partidas presupuestarias y movimientos de expedientes.

Para ingresar, deberá acceder a [https://epr.lapampa.gob.ar](https://epr.lapampa.gob.ar/) desde su explorador de internet, e ingresar CUIT y contraseña de SUU.

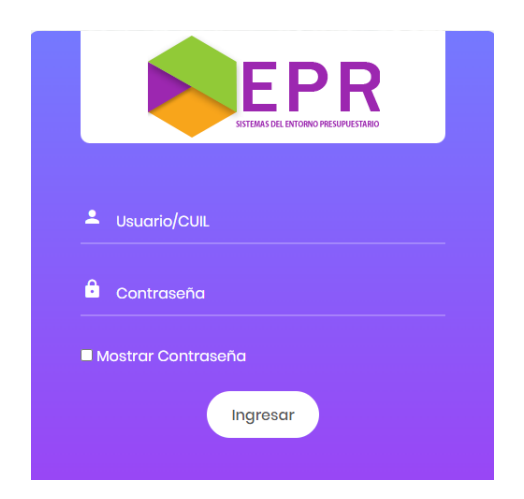

Una vez logueado en el EPR Web, deberá seleccionar el módulo **CONTADURIA** y luego la opción **REGISTRACION** de la barra de menú.

**ATENCIÓN!!!** En caso de no visualizar el acceso a la opción **REGISTRACION** deberá enviar una nota por el módulo Comunicaciones Oficiales (CO) de la plataforma GDE al usuario Facundo Román García Ancín con copia a los usuarios Gustavo Fabián Tamalet y Franco Denis Colombero; solicitando alta al módulo REGISTRACION e informando su CUIT/CUIL.

• La pantalla que se le presentará será la siguiente:

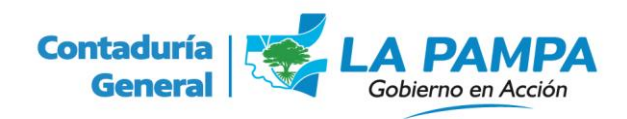

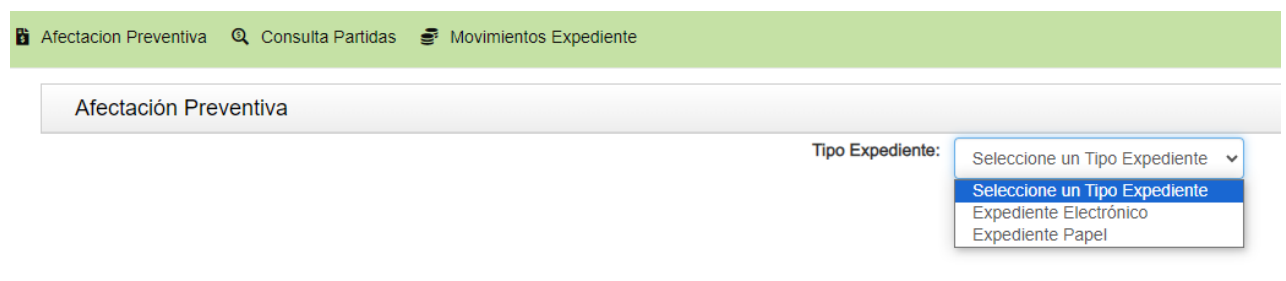

- En caso de pretender contabilizar una afectación preventiva para un expediente en soporte papel, el procedimiento es similar al que se venía realizando en el EPR entorno cliente-servidor (acceso al sistema de ejecución presupuestaria utilizado hasta hoy).
- Para contabilizar la afectación preventiva de un expediente electrónico, deberá copiar desde la plataforma GDE el número de expediente y pegarlo en el campo correspondiente.

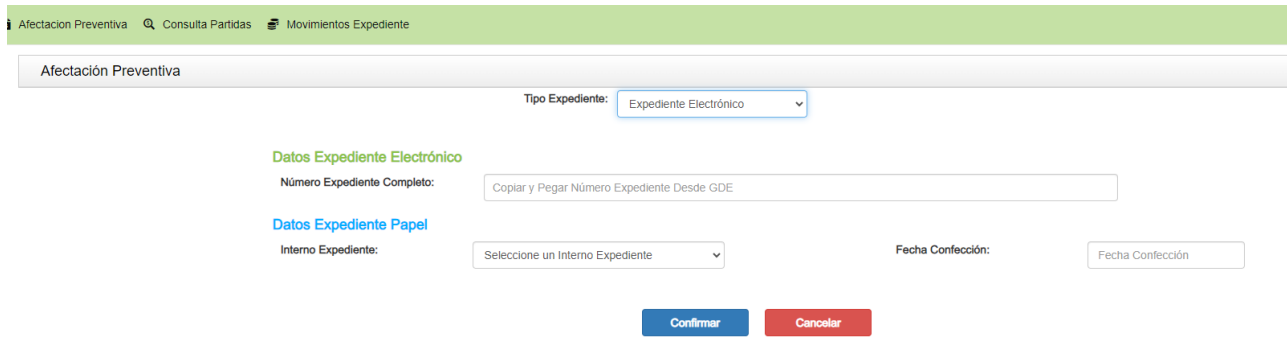

- El sistema procederá a validar automáticamente la existencia del expediente ingresado, informando el error si no corresponde a un expediente existente en GDE.
- Se permitirá seleccionar la o las partidas a imputar, mostrando los créditos disponibles, referidos al ejercicio presupuestario que corresponda de acuerdo a la fecha de confección seleccionada.

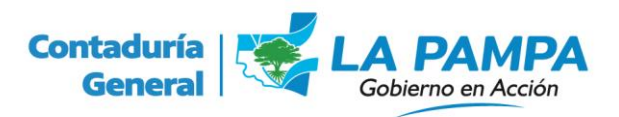

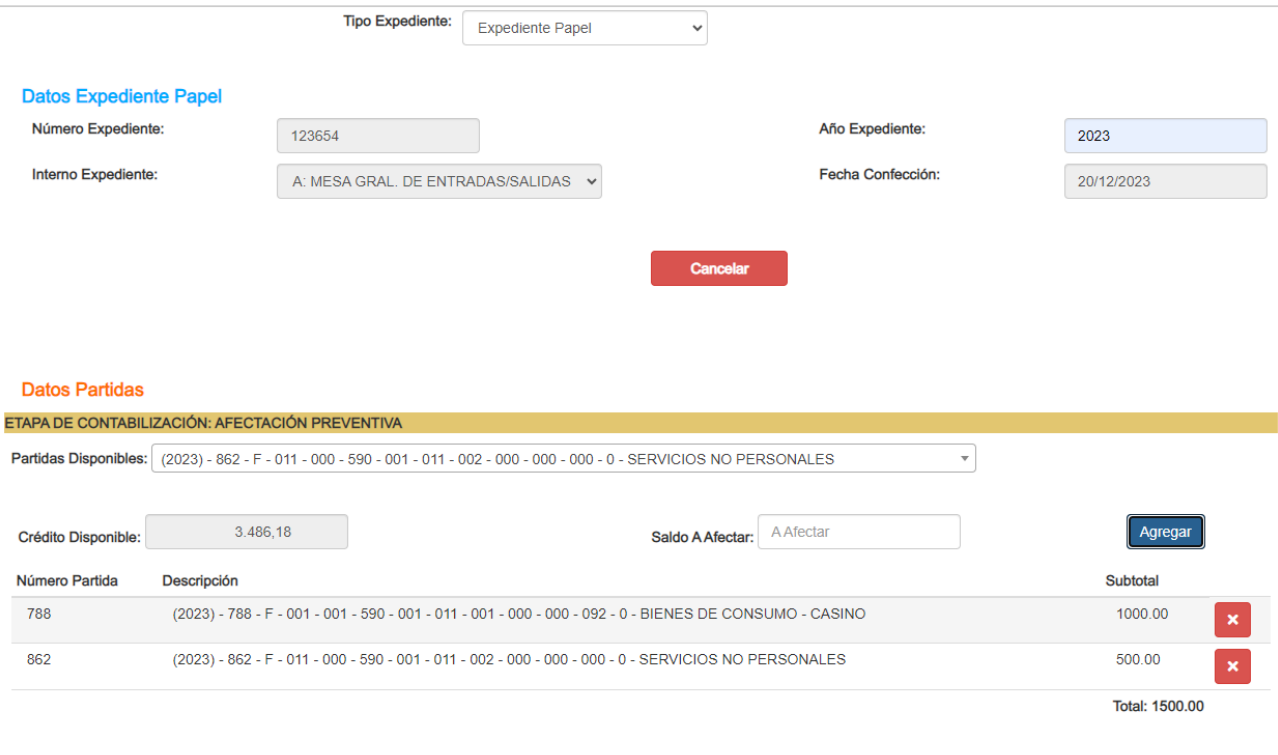

• Al presionar el botón CONTABILIZAR EXPEDIENTE, se generará el comprobante de contabilización.

**Contabilizar Expediente** 

• Las opciones CONSULTA PARTIDAS y MOVIMIENTOS EXPEDIENTE, si bien mantienen las mismas características generales, fueron rediseñadas para una mejor experiencia del usuario.